## **Sisukord**

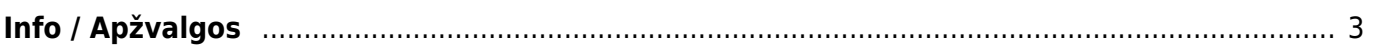

<span id="page-2-0"></span>**Info / Apžvalgos**

## Apžvalgos (apžvalgų dokumentai) dažniausiai naudojamos klausimynams, vartotojų apklausoms vykdyti, atostogų prašymų vedimui, bet gali būti naudojamos ir plačiau.

Dokumentas - pasirenkame kuriam dokumentui kursime apžvalgą.

Norėdami sukurti apžvalgų dokumentą, einame Bendras → Dokumentai → Info / Ažvalgos ir spaudžiame F2-Naujas.

Apžvalga – tai darbuotojo vertinimo dokumentas, remiantis atitinkamu apžvalgos tipu.

Uždaryti Kopijuoti Naujas Išsaugoti El. paštas Spausdinti Naikinti Atnaujinti Ü F Büklé: Rodyti ⋗  $\rightarrow$ **Tykis** [vykiai (0) Apžvalga:1 Tipas  $\boxed{\smile}$ Uždarytas Dokumentas Darbuotojas Kodas Vardas Pastaha Pirkėjas Kitas Kūrėjas META Paskutinį kartą išsaugojo: META 06.08.2021 15:13:12 Objektas Sąskaitos: - U: Tiekėjas skaitos: - Pirkimo užsakymai: - Išlaidos: -Preké Projektas Pirk. turtas Darbuotojas

Pasirenkame apžvalgos tipą. Kaip susikurti apžvalgos tipus galite rasti čia: [Apžvalgų tipai](https://wiki.directo.ee/lt/uuringu_tyybid)

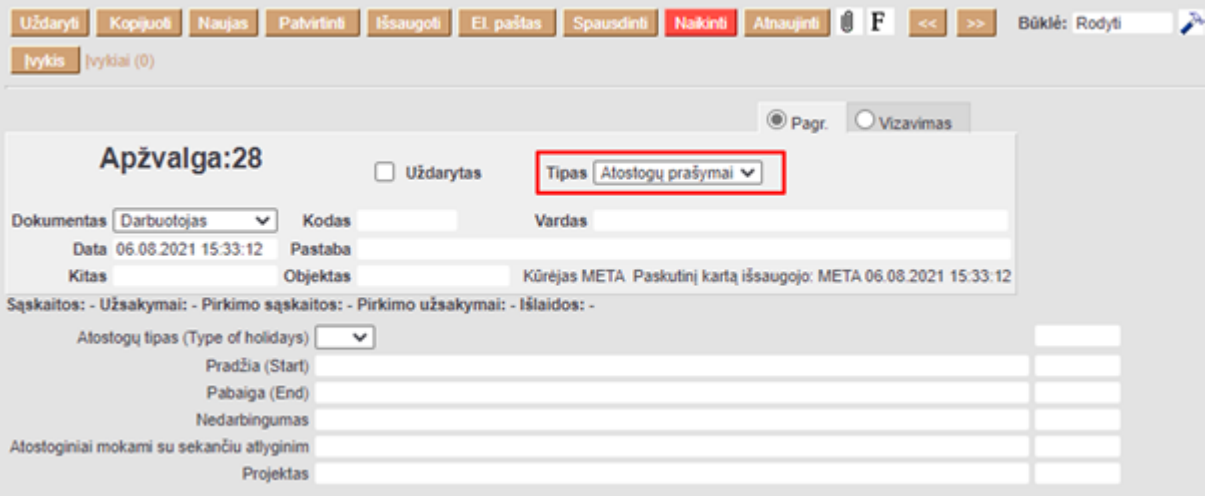

Kodas - pasirenkame pirkėjo/tiekėjo/prekės/projekto/turto ar darbuotojo kodą, priklausomai nuo to, kuriam dokumentui kuriame apžvalgą.

Jei yra, užpildome papildomus laukus, kuriuos galime pasirinkti kurdami apžvalgų tipus:

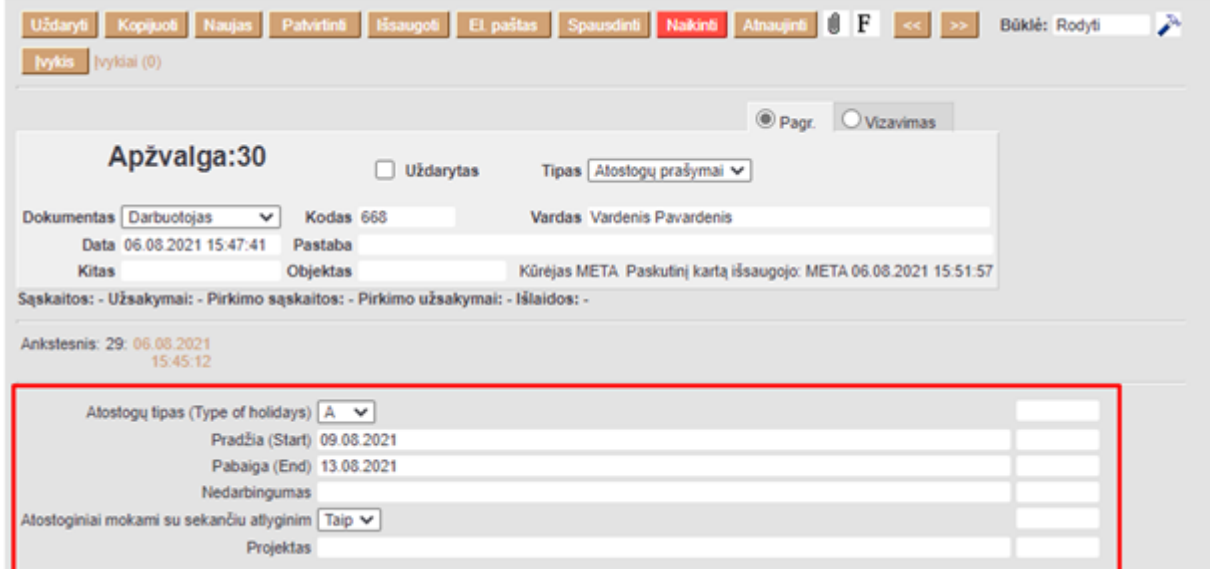

Antrame burbuliuke **Vizavimas**, galime pasirinkti, kurie darbutojai gaus pranešimą apie sukurtą apžvalgą ir turės ją patvirtinti.

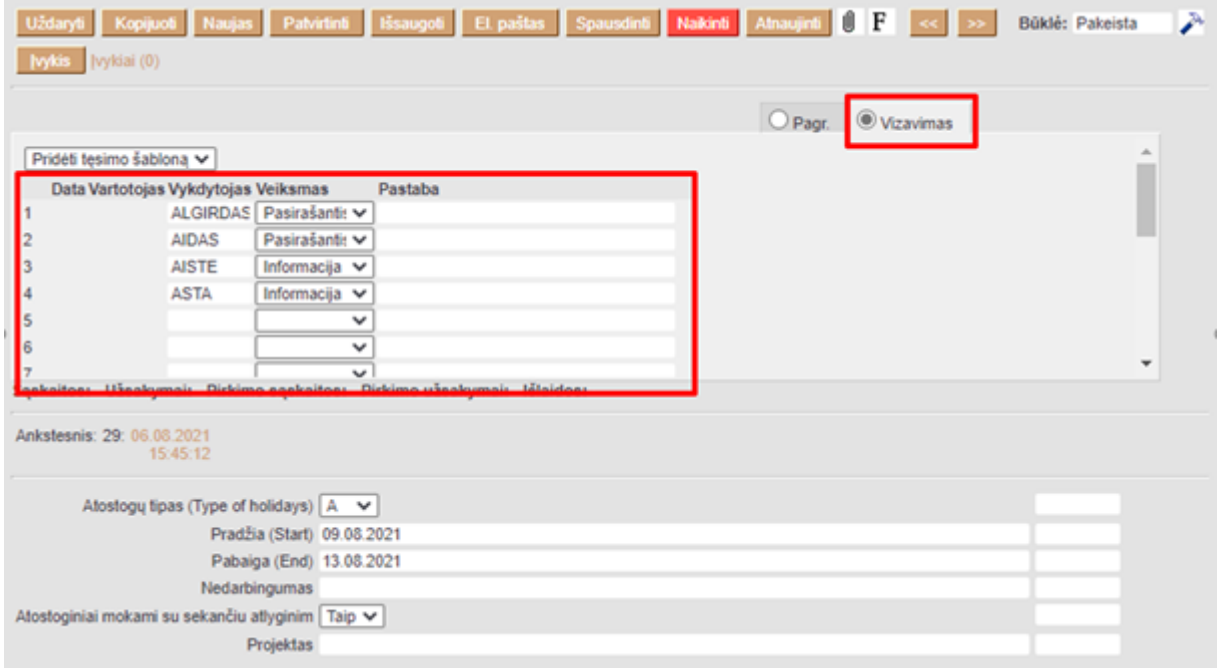

Viską supildžius, spauskite mygtuką **Išsaugoti**.

 Prie vizuojančio darbuotojo galima pasirinkti veiksmus **Pasirašantis** arba **Informacija**. Tai reiškia, kad asmuo vizuoja apžvalgą, arba patvirtina, kad susipažino su pateikta informacija.

Nuorodos:

From: <https://wiki.directo.ee/> - **Directo Help**

Permanent link: **<https://wiki.directo.ee/lt/uuring?rev=1628856923>**

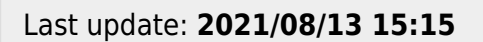

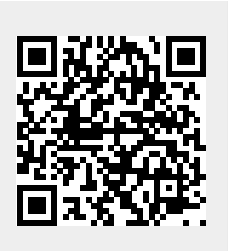